# **Teacher Notes**

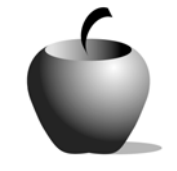

# **Ways of Reading Art**

# **Activity 1 Exploring Writing about Art**

### **Activity at a Glance**

- ♦ **Subject:** English
- ♦ **Subject Area:** English/Language Arts
- ♦ **Category:** Process Writing
- ♦ **Topic:** Prewriting/Drafting
- ♦ **Grade Level:** 9 12
- ♦ **Prerequisites:** None
- ♦ **Total Teaching Time:** 120 minutes

#### **Materials**

- ♦ TI-83 Plus
- ♦ TI External Keyboard
- ♦ TI Connectivity Cable and/or TI-Navigator™ system
- ♦ Teacher Computer with TI Connect™ and NoteFolio™ Creator installed
- ◆ NoteFolio<sup>™</sup> application installed on all student devices
- ♦ Resource file: **ARTWRIT.8xv**
- ♦ Student Work Sheet: **Writing about Art** (optional)

## **Activity Overview**

In this activity, students will visit an art exhibit at a museum and use several different writing prompts to write about the artwork that they encounter. The students will practice writing about art, use different strategies to write, exercise their interpretation skills, and express their creativity through writing.

## **Tip**

It is important to check ahead of time with the art museums so that you will know which exhibits will be available at the time you plan to visit. Therefore, the teacher can be certain that the assignment will run smoothly as well as prepare the students for the type of artwork they will encounter.

#### **Directions**

#### **Before the Activity Begins**

Determine whether the students will choose their group members or if the teacher will assign the groups. Be sure that the students know their group members and understand the directions before they are set loose in the art exhibit. This will minimize any confusion that might occur from the students not understanding what is expected of them.

The teacher should follow the directions listed below in order to create and transfer the **ARTWRIT.8xv** file to each student's TI-83 Plus device. The file can also be transmitted using the TI Connect™ software or the TI-Navigator™ System.

If you have the TI-Navigator™ classroom network, send the file as follows.

- 1. Start the TI-Navigator™ software. Using the **Class Connect** portion of the screen, click the **Add Item to Transfer List** icon. (The icon is a Page with a yellow + sign.)
- 2. In the dialog box that opens up, use the browse button to locate your file. Double click the file name to add it to the dialog box field.
- 3. Click **Continue**, and then click **OK**. The file name is added to the transfer list.
- 4. Click the round, green **Start Transfer** button to transmit the file to the students.

If you do not have the TI-Navigator™ system, you can send the file to the students using the TI Connect™ software and the TI Connectivity cable, as follows.

- 1. Firmly attach the cable to the computer and the TI-83 Plus.
- 2. Locate the **ARTWRIT.8xv** file on the computer, and then start the TI Connect™ software. When the device is detected by the software, drag the file from its location onto the TI Connect™ window.
- 3. Continue downloading the file to other student devices in this manner. In addition, students who have the file can share it with others using the unitto-unit cable. This reduces the amount of time it takes to distribute the file.

It may be beneficial to send this file to the students a day or two prior to the field trip to the art museum. It will give the students a chance to read over the prompts ahead of time and will cut down on confusion on the day of the trip.

#### **During the Activity**

Students will read the instructions and the list of writing prompts provided on the **ARTWRIT.8xv** file. A hardcopy of this file is located at the end of this activity.

<u>HEEDOFIDORE</u> I:Finance…<br>2<u>:L</u>ear<u>n</u>Chk ⊠BNoteFlio 4:StudyCrd 5:TImeSpan

#### To open this file on a TI-83 Plus:

**Note**: NoteFolio™ App is most efficiently used on the TI-83 Plus with the TI Keyboard.

- **1.** Turn on the device and press **APPS** to display the list of installed applications. Select the **NoteFlio** Application by using  $\triangle$  $\triangledown$  to scroll to it in the list.
- **2.** Press *ENTER*. Press any key to clear the NoteFolio™ App Introduction screen. A blank (new) NoteFolio™ App file is displayed.
- **3.** To open the **ARTWRIT** file, press **MENU.**  Select **Open**.
- **4.** Use  $\bigcap$   $\bigcap$  to highlight the file you want to open. Press **OK.**
- **5.** Complete the assignment. If you are not using a TI Keyboard, remember to press the **ALPHA** key to type letters.
- **6.** When the file is complete, press **MENU.**  Select the **Save** option.

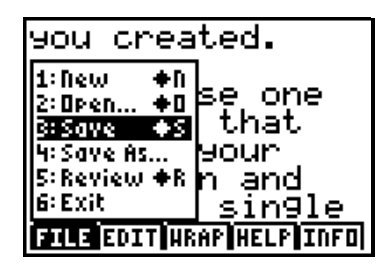

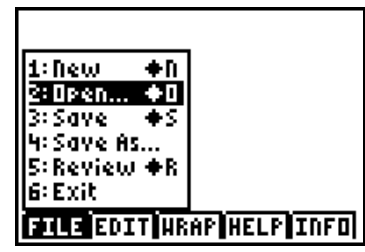

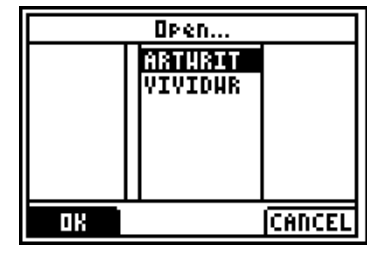

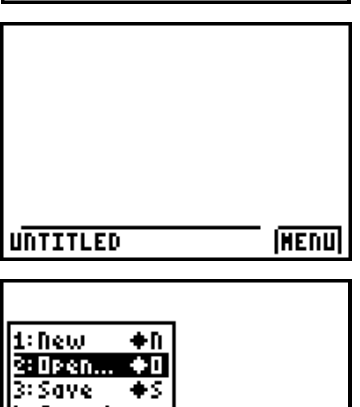

**7.** When the new file name is entered, press **OK** (the  $\sqrt{e}$  key).

To exit the application, press **MENU** and select **6: Exit**.

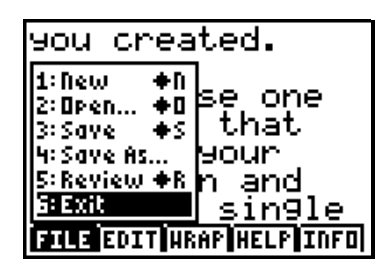

#### **After the Activity**

The teacher should explain to the students that they will share their writings for each prompt with their group members. Therefore, they may want to take some time to reread and edit what they wrote at the museum for homework.

Each student should send their writing for the day to the teacher for assessment.

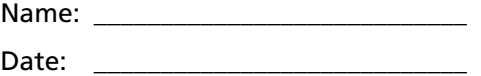

Today while you are at the art museum, you will be writing about different pieces of art that you encounter. Working with your group members, you will walk around the museum and use the following prompts to write about what you see. You will record your writing in a new NoteFolio™ file on your TI-83 Plus device.

You and your team members need to come to mutual agreement about which piece of art you will use for each of the prompts before beginning to write. The writing process for each prompt should last about 15 minutes and is done individually. Later, you and your partners will come together and share the writings you created.

- 1. Choose one painting that catches your attention and then select a single square inch of that painting. Observe the details within that area, and then compose a piece of writing that springs in some way from your observations. Your writing could be descriptive, but think of other possibilities as well. Examples of alternatives are writing a narrative (what story does it tell?) or poetic (what does the square inch say imagistically?).
- 2. Consider the influence of titles. Choose a piece of art but do not read its title or any of the written notes about it or the artist. Observe and explore the piece of art on you own and then write your response to it. Next, title the piece based on your response. Now look at the given title. How does the title affect your interpretation of the art?
- 3. Find a painting or piece of art that bothers you in some way. Explain why. Then try viewing the piece as if you were the artist who created it. What would you say as the artist about your work to the viewer who is bothered by it?
- 4. Find something architectural in the museum that catches your attention or interest and "draw" a sketch of it with language. Write about this place.
- 5. Select one painting that compels you towards it and one that repels you away from it; in other words, pick one painting that attracts you in some way and one that turns you off. Then write a dialogue that could occur between any aspect of these two paintings. Let them talk, yell, whisper, or educate one another. Consider the "characters" and the setting of the paintings. Imagine a conversation that could occur between them. Include any other description/commentary you want.